# **Nintendo Switch** 向け設定方法

モード **A**:ニンテンドースイッチをキーボードとマウスで遊ぶ場合 ステップ **1.** キーボードとマウスで遊べるよう、ニンテンドースイッチとスプラトゥーン **2** をセットアップする

### **●** ニンテンドースイッチのセットアップ

- 1. スイッチのファームウェアを V3.0.0 以上のものにアップデートします。
- 2. 設定 ⇒ コントローラーとセンサー ⇒ Pro コントローラーの有線通信 = ON

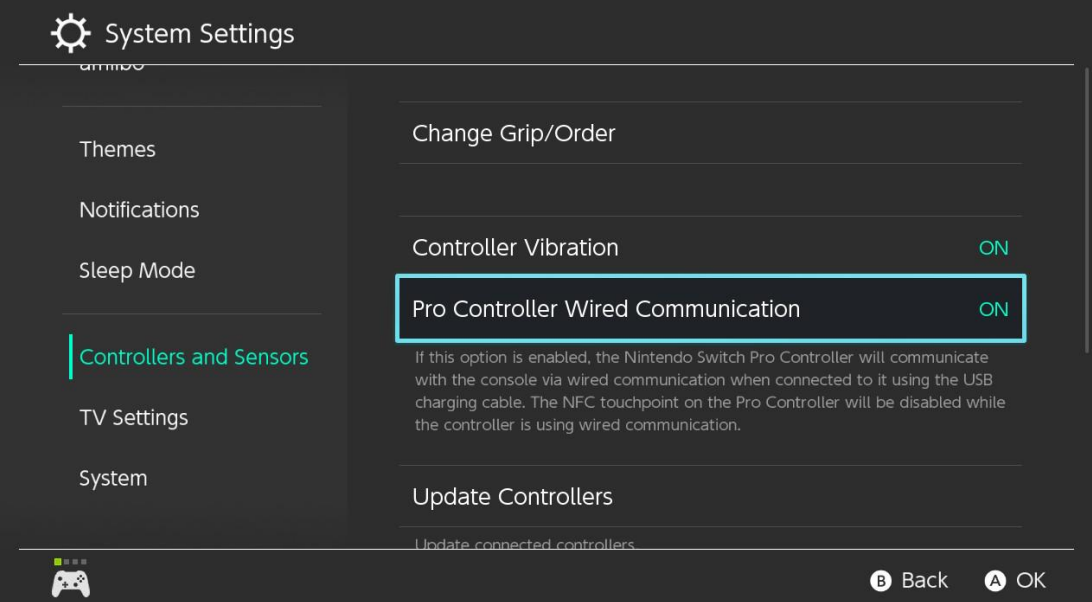

3. 自動スリープを切ります。

```
本体画面であそぶ時の自動スリープ = しない (Never)
テレビであそぶ時の自動スリープ = しない (Never)
```
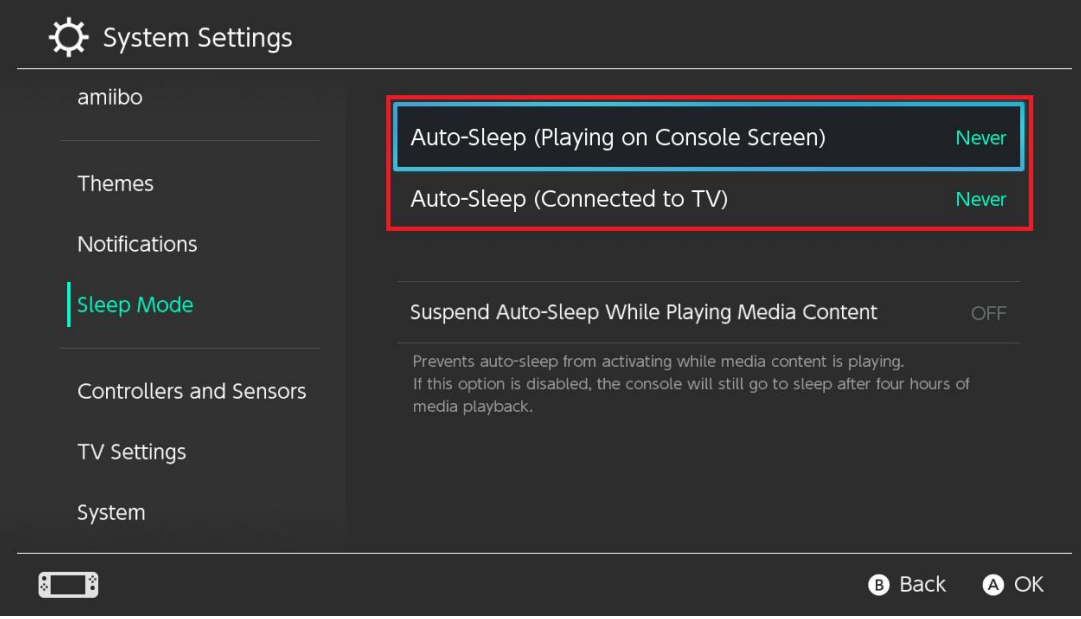

**●** ゲームのセットアップ スプラトゥーン 2 ジャイロ操作 = OFF 操作感度  $= 5$  (最大)

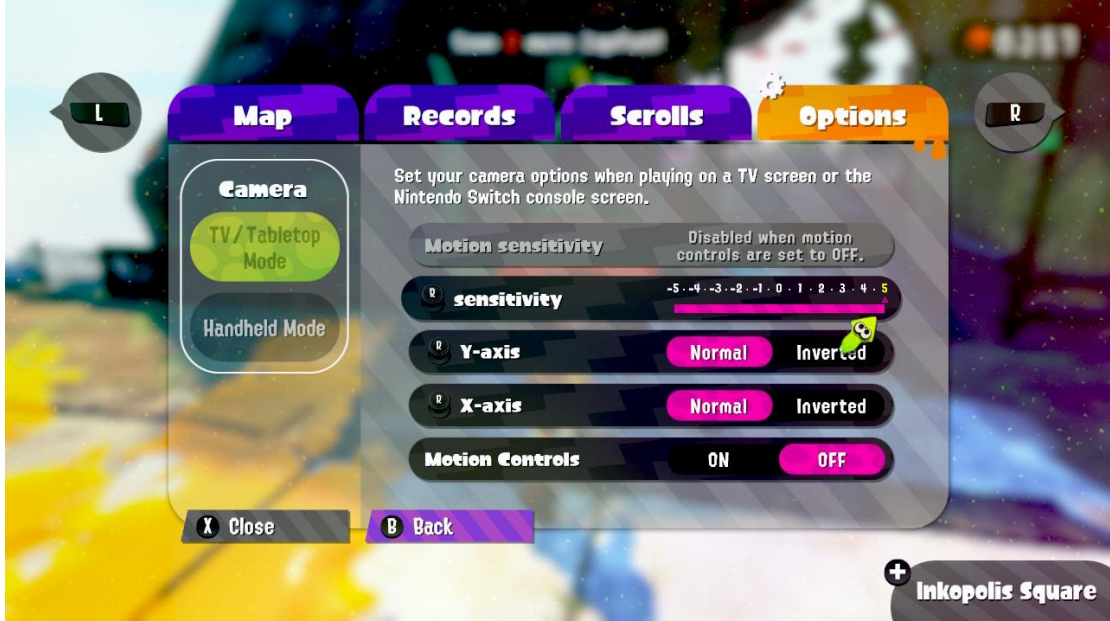

ステップ **2. Cross Hair** のセットアップならびにニンテンドースイッチへの接続

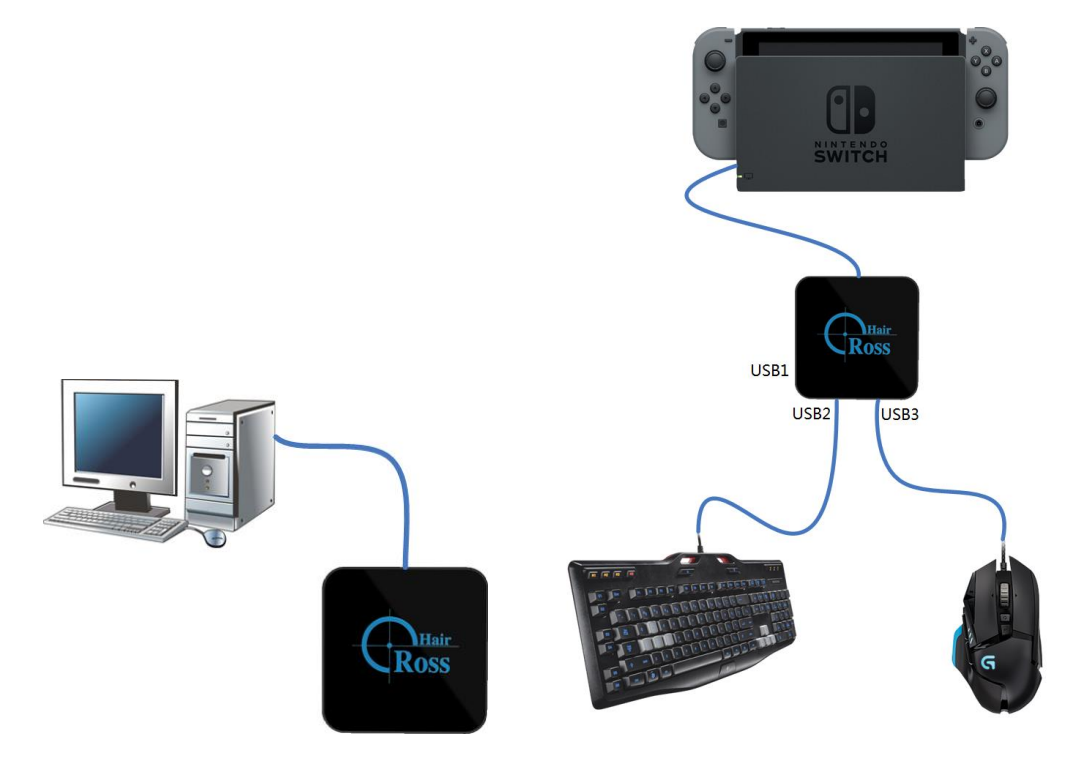

1. Cross Hair には、コントローラー、キーボード、マウス、ジョイスティック等、何も

接続されていないことを確認してください。 次に、同梱の USB ケーブルを使って Cross Hair を PC に接続します。 ロゴが白くなります。

- 2. 「Cross Hair ManagerV3.12.0」をダウンロードしたら、zip ファイルを解凍してマネ ージャー(Windows のみ)を実行します。
- 3. スプラトゥーン 2 の設定を追加し、それを「Startup」設定としてセットします。 この設定はダブルクリックで編集できますが、デフォルトとしてそのままにしておく こともできます。
- 4. 保存したらマネージャーを閉じます。Cross Hair を PC から取り外します。
- 5. マウスとゲームの準備をします。(マウス DPI=MAX、ゲームの視点感度=MAX)
- 6. まず、キーボードとマウスを Cross Hair の USB ポート 2 と 3 に接続します。次に、 Cross Hair をニンテンドースイッチに接続します。 正常に作動するとライトがゆっくりと点滅します。

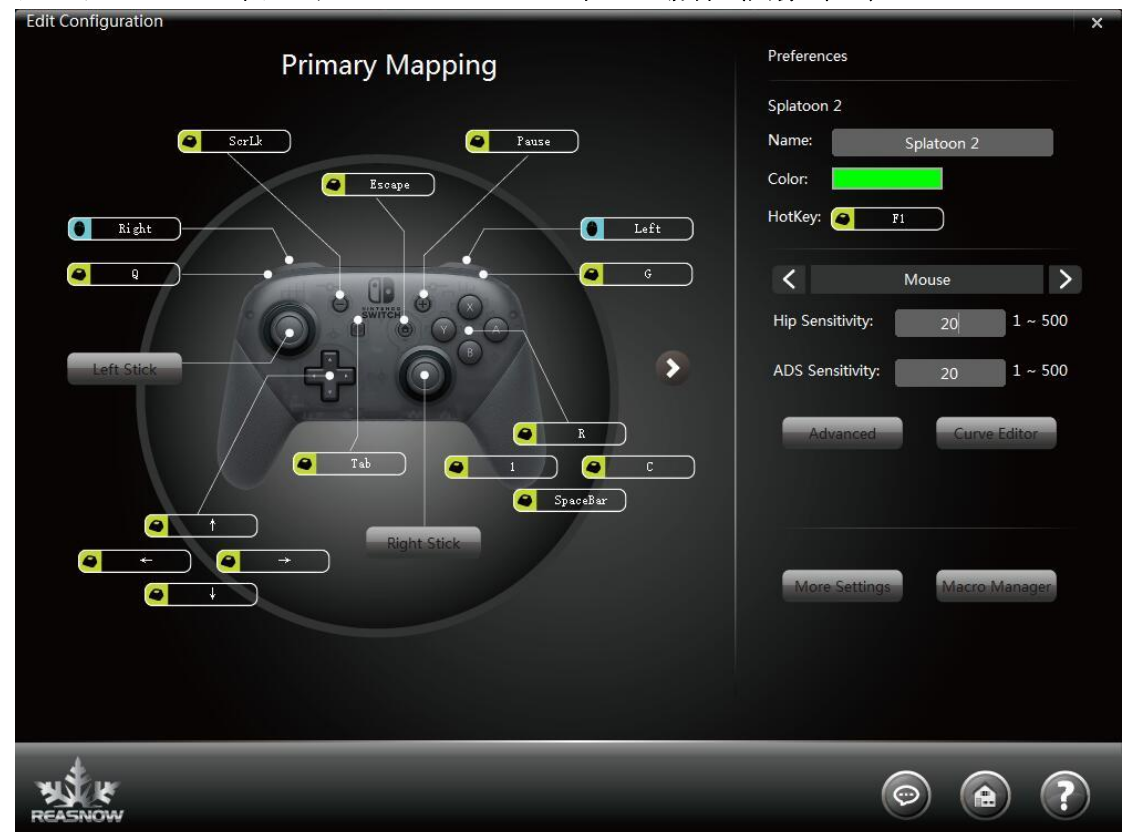

#### デフォルトのキー割り当て:キーボードとマウスの場合(画像 **1**/**3**)

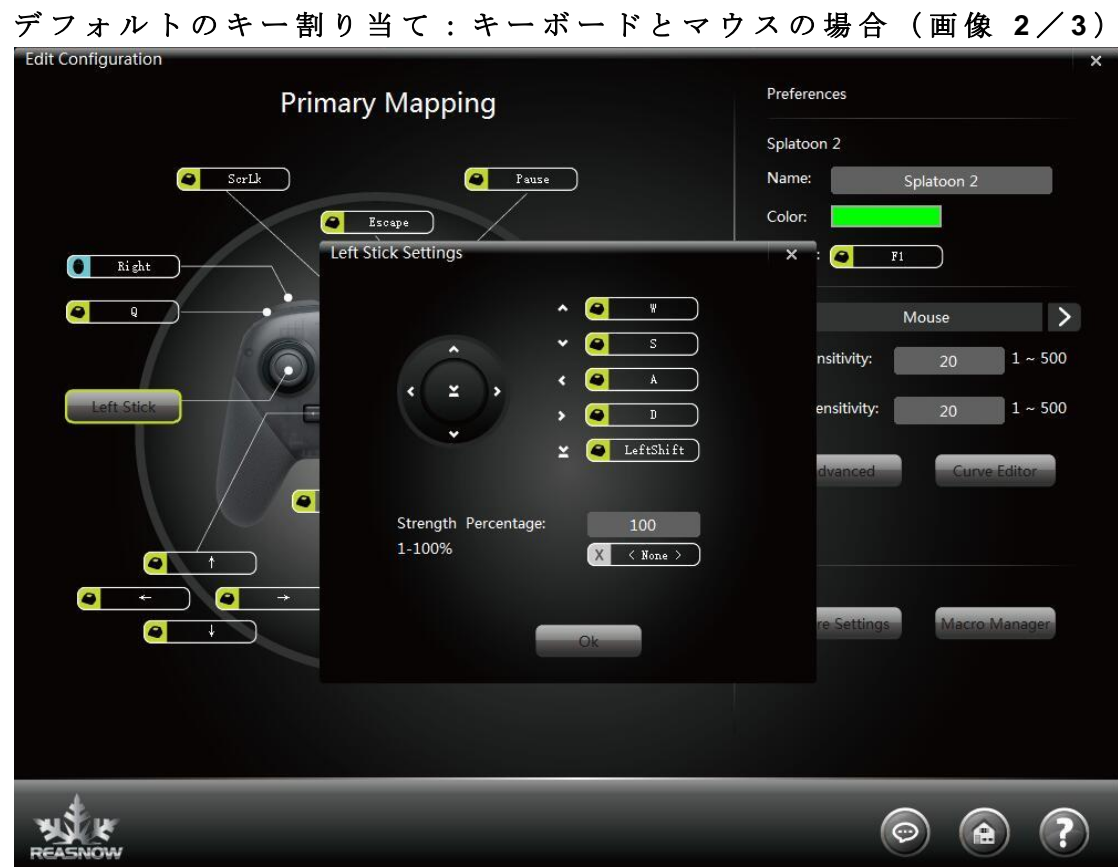

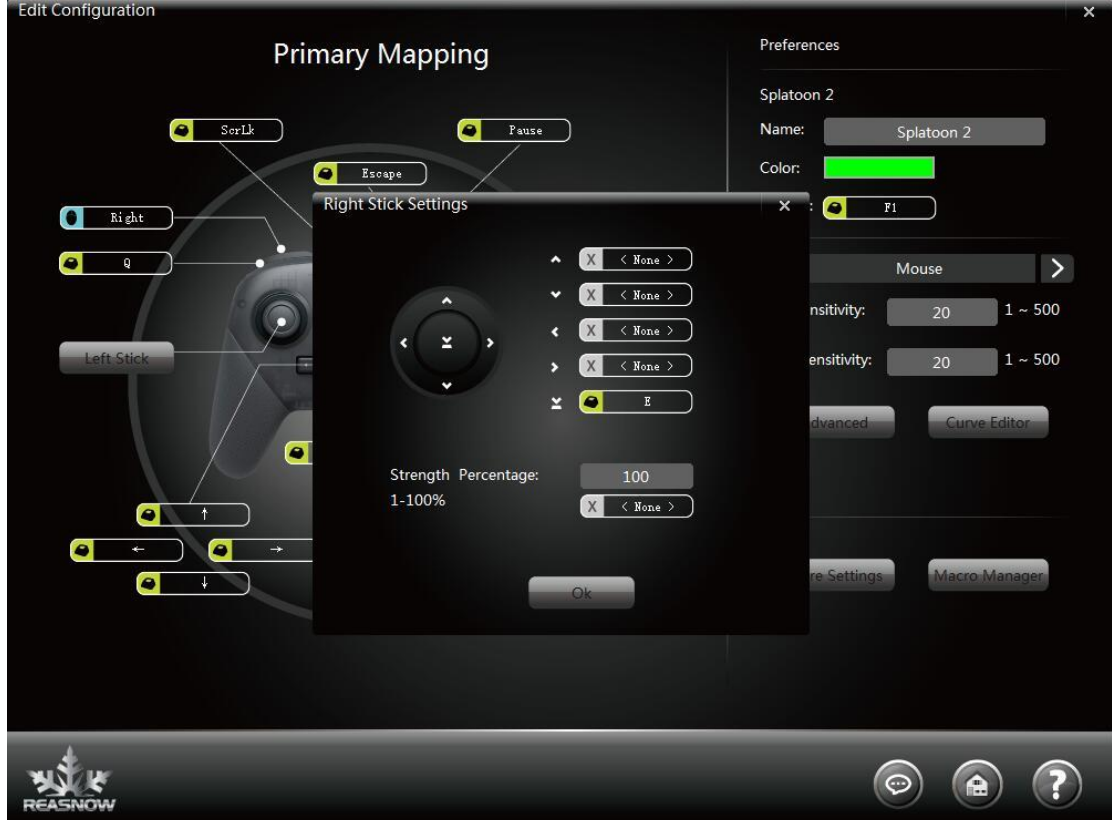

デフォルトのキー割り当て:キーボードとマウスの場合(画像 **3**/**3**)

### 補足: スプラトゥーン 2 向けの便利なマクロ

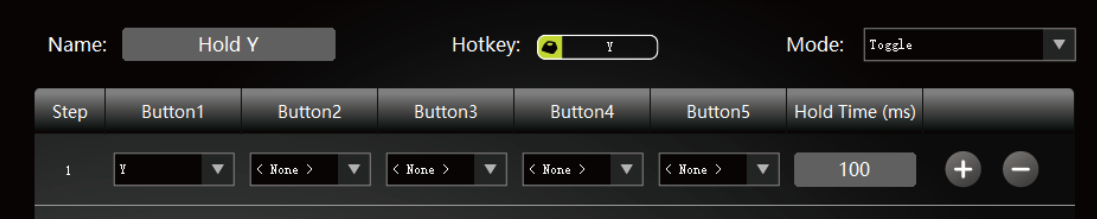

こちらのマクロを有効化すると、自動的にスイッチコントローラーの Y ボタンを押したま まにし、Y ボタンはビュー(カメラ)のリセットをする事が出来るようになります。押す 事により、エイムが左手での WASD のコントロールに影響されなくなり、FPS で非常に便 利なストライフ移動を左右にできるようになります。

この例では、キーボードの Y キーを押すだけでマクロを使用できます。

## モード **B**:ニンテンドースイッチを別のプラットフォームのコントローラーで遊ぶ場合 ステップ **1.** 別のプラットフォームのコントローラーで遊べるよう、ニンテンドースイッ チをセットアップする

#### **●** ニンテンドースイッチのセットアップ

1. スイッチのファームウェアを V3.0.0 以上のものにアップデートします。

2. 設定 ⇒ コントローラーとセンサー ⇒ Pro コントローラーの有線通信 = ON

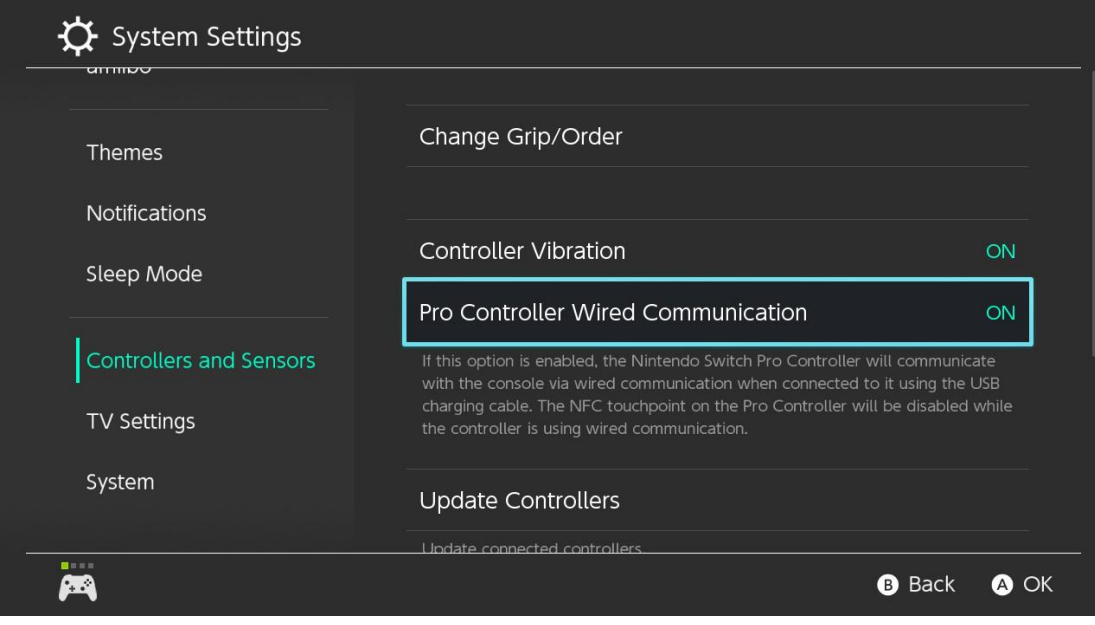

3. 自動スリープを切ります。 本体画面であそぶ時の自動スリープ = しない テレビであそぶ時の自動スリープ = しない

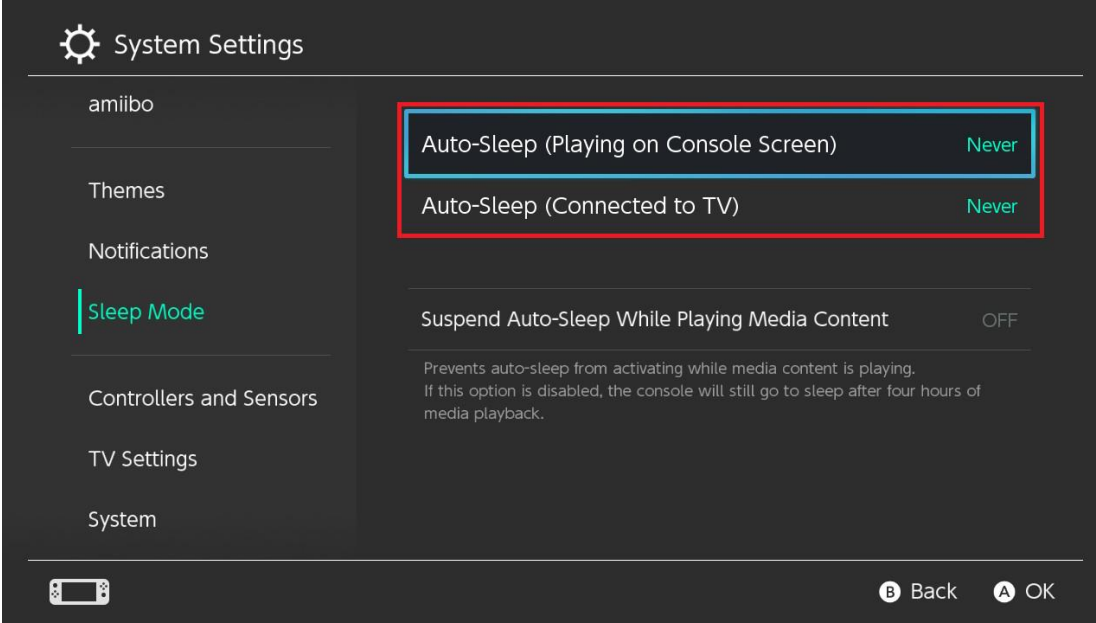

ステップ **2. Cross Hair** のセットアップならびにニンテンドースイッチへの接続

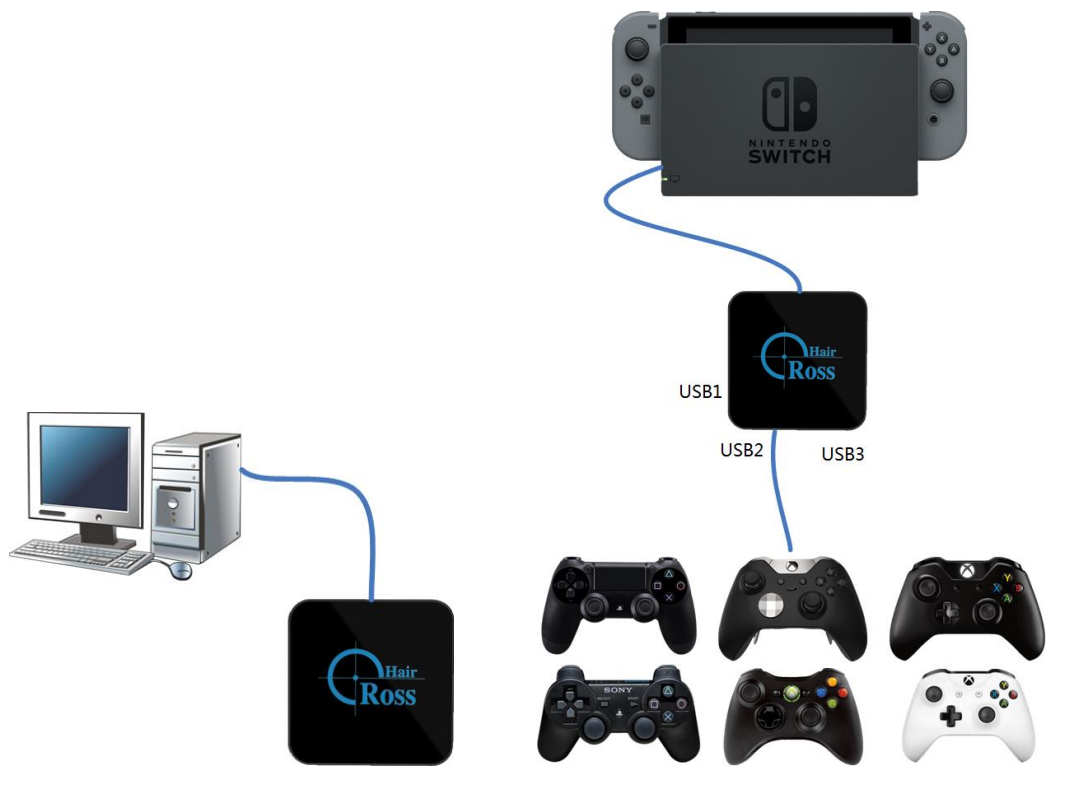

- 1. 1. Cross Hair には、コントローラー、キーボード、マウス、ジョイスティック等、何 も接続されていないことを確認してください。 次に、同梱の USB ケーブルを使って Cross Hair を PC に接続します。 ロゴが白くなります。
- 2. 「Cross Hair ManagerV3.12.0」をダウンロードしたら、zip ファイルを解凍してマネ ージャー(Windows のみ)を実行します。
- 3. 「CUSTOM GAME」設定を追加し、それを「Startup」設定としてセットします。
- 4. 保存したらマネージャーを閉じます。Cross Hair を PC から取り外します。
- 5. まず、お使いになりたいコントローラーを Cross Hair の USB ポート2または3に接 続します。次に、Cross Hair をニンテンドースイッチに接続します。 正常に作動するとライトがゆっくりと点滅します。

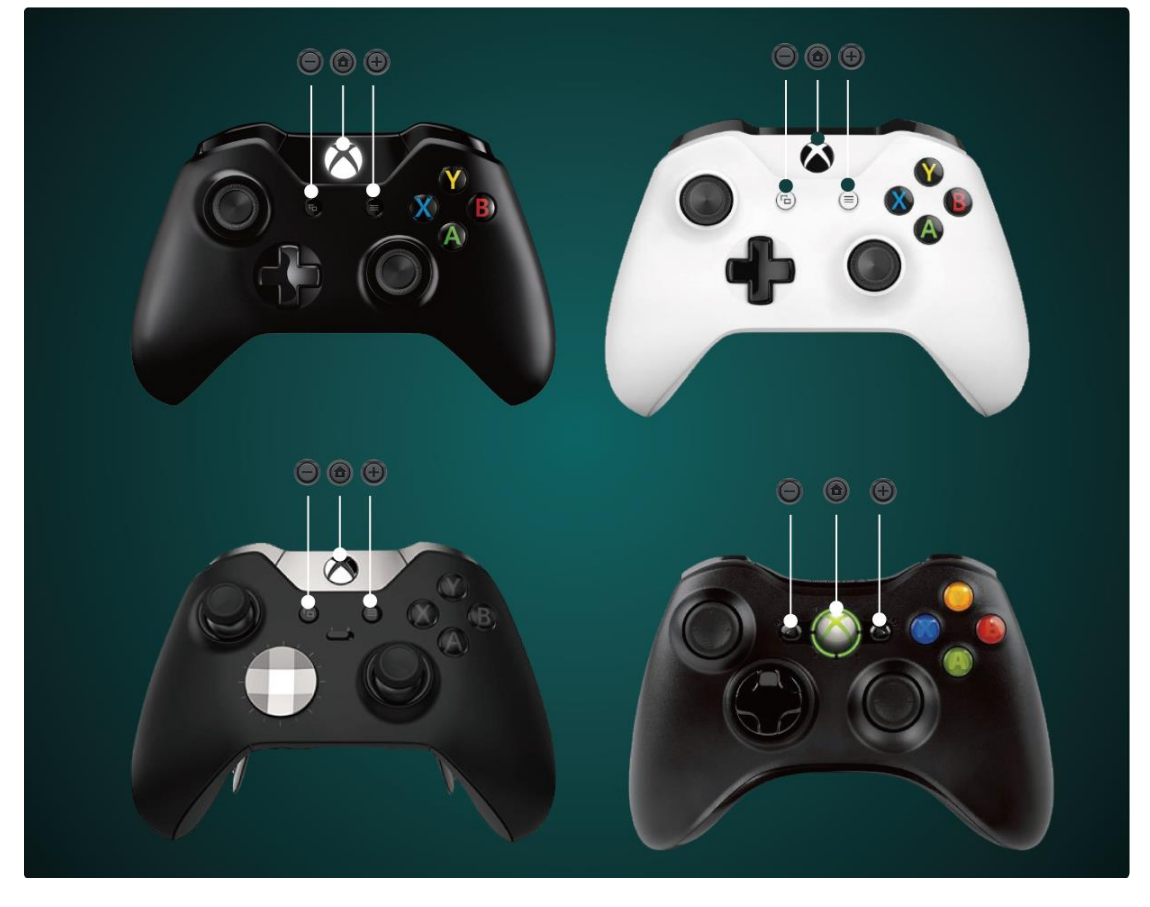

デフォルトのキー割り当て:別のプラットフォームのコントローラーの場合(画像 **1**/**2**)

デフォルトのキー割り当て:別のプラットフォームのコントローラーの場合(画像 **2**/**2**)

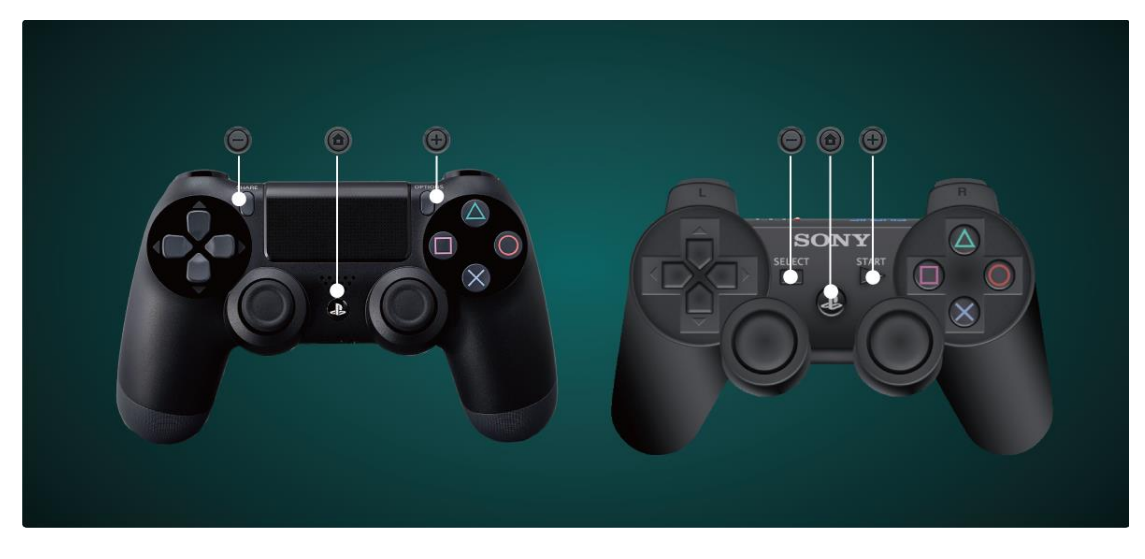